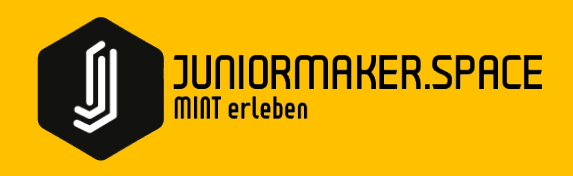

# Junior Maker

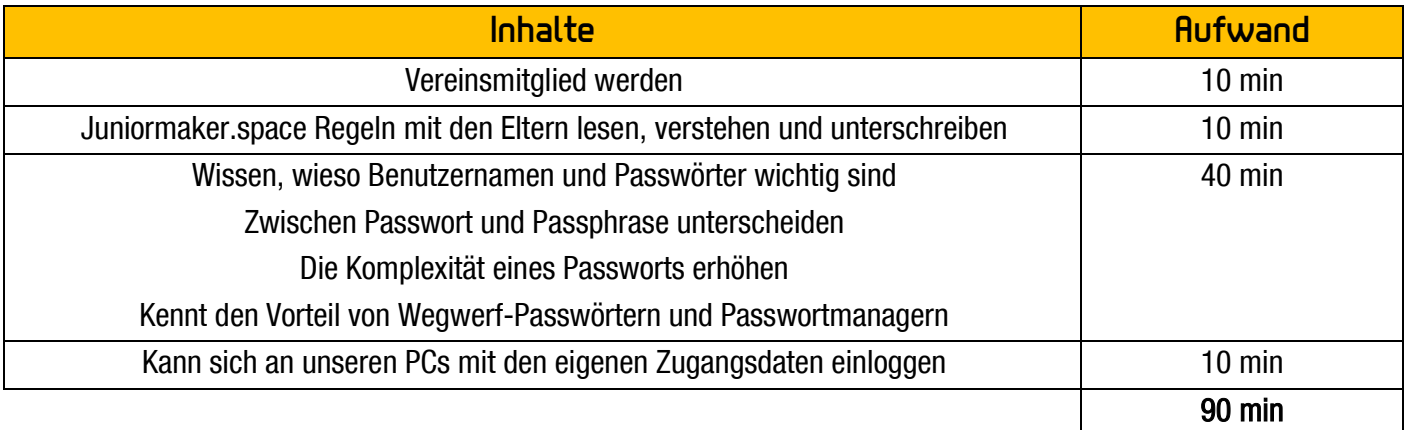

### Vereinsmitglied werden

Es gibt mehre Möglichkeiten bei den Makers im Zigerschlitz Vereinsmitglied zu werden: Du kannst als Einzelperson, als Familienmitglied oder als Geschäftsmitglied zu uns kommen. Kinder unter 13 Jahren brauchen dazu Unterstützung von ihren Eltern.

Es gibt 3 wichtige Dokumente dafür. Du findest diese alle auf unserer Homepage: [www.zigerschlitzmakers.ch](http://www.zigerschlitzmakers.ch/) 

- [Unsere Vereinsstatuten](https://github.com/Makers-Im-Zigerschlitz/Club-Docs/blob/master/Statuten/Vereinsstatuten.md)  $\mathbf{z}$
- $\mathbb{Z}^2$ [Unsere Vereinscharta](https://zigerschlitzmakers.ch/verein/unsere-charta/)
- [Unsere Hausregeln](https://github.com/Makers-Im-Zigerschlitz/Club-Docs/blob/master/house-rules/houserules.md)  $\mathbb{Z}^2$

Lies diese drei Dokumente gut durch oder öffne die Webseiten für deine Eltern, damit du und deine Eltern sehen sehen wie die Makers im Zigerschlitz funktionieren

Einverstanden damit? Nun müsst du/ihr nur noch die Mitgliedschaft bei den Makers im Zigerschlitz beantragen. Auch hier könnt ihr wieder auf unsere Homepage gehen und den entsprechenden Link im Menu «Verein» anklicken.

[Mitgliedschaft beantragen](https://zigerschlitzmakers.ch/verein/mitgliedschaft-beantragen/)

### Juniormaker.space Regeln

Damit wir keinen Knatsch miteinander haben, gibt es ein paar einfache Regeln im Makerspace. Unsere Junior Makers halten sich an diese Regeln.

Wende Dich an unsere Mentoren, sie werden Dir ein Exemplar der Regeln aushändigen. Wenn du fertig bist, bringst du es zurück zum Mentor.

## Passwörter

Zuerst brauchen wir einen kleinen Einblick, wieso Benutzernamen und Passwörter überhaupt wichtig sind. Benutzernamen zeigen einem Computer oder einem Gerät, wer sich anmelden möchte: Beispiel: hans.guckindieluft Passwörter sind ein Mittel, um herauszufinden, ob auch wirklich die richtige Person vor dem Gerät sitzt, weil nur die richtig Person das richtige Passwort kennen darf.

Lasst uns zuerst das Passwort-Spiel spielen:

<https://neal.fun/password-game/>

Ganz schön schwierig, allen Anforderungen an ein Passwort gerecht zu werden, nicht wahr?

#### Passwörter und Passphrasen

Jetzt wird's Zeit im Internet zu schauen, von was wir hier überhaupt reden. Du kannst den Browser auf deinem Computer öffnen. Gehe bitte auf folgende Webseite:

<https://www.google.ch/>  $\mathbf{z}$ 

Versuche herauszufinden was ein «Passwort» und was ein «Passphrase» ist. Geschafft? Dann schreib ein Beispiel für ein Passwort und für ein Passphrase auf einen Zettel. Schreibzeug gibt's im Schrank im Mehrzweckraum. Am besten du zeigst einem unserer Mentoren kurz, was du herausgefunden hast!

#### Komplexität erhöhen

Kann man dein Passwort viel zu einfach erraten? Dann musst du die Komplexität deines Passworts erhöhen. Versuche im Internet beim Suchen auf Google herauszufinden, wie man ein besonders gutes Passwort machen kann. Ein Tipp: Es gibt nicht zur Buchstappen auf der Tastatur!

Wenn du denkst, du hast ein gutes Passwort herausgefunden, dann teste es auf einer der folgenden Webseiten:

- <https://wiesicheristmeinpasswort.de/> ΓŻ.
- <https://www.passwortcheck.ch/>

Wie lange brächte man, um dein Passwort oder dein Passphrase herauszufinden?

#### Wurde eines deiner Konten schon einmal gehackt?

Wer im Internet unterwegs ist, muss immer wieder neue Konten anlegen, damit er die Dienste der vielen Millionen Webseiten im Internet nutzen kann. Leider sind nicht alle Anbieter vorsichtig genug und Schützen die Daten ihrer Benutzer manchmal ungenügend. Es gibt Menschen und Maschinen, die versuchen diese wichtigen Daten von den Anbietern zu stehlen – sie hacken die Webseite illegalerweise.

Auf der folgenden Seite kannst du deine Emailadresse oder die Emailadresse deiner Eltern eintippen, um herauszufinden, ob eines der Konten schon einmal gehackt wurde.

<https://haveibeenpwned.com/>

Falls ja, musst du unbedingt dein Passwort auf der betroffenen Seite ändern.

#### Wie oft soll man ein Passwort verwenden?

Versuch im Internet herauszufinden, ob es besser ist, das gleiche Passwort auf verschiedenen Seiten zu benutzen oder immer ein neues Passwort zu benutzen. Wieso ist das eine besser als das andere? Wie kann man sich all die vielen Passwörter merken? Wie häufig sollte man sein Passwort ändern?

# Setze Dein eigenes Passwort für die MakerStation fest

Nutze nun all die vielen grossartigen Informationen, welche du heute gelernt hast, um dein eigenes Passwort für die MakerStation und die Junior Makers festzulegen.

Keine Angst, am Anfang darfst du dein Passwort gerne noch auf einem Zettel aufschreiben und mitnehmen, wenn du zu den Junior Makers kommst. Sobald du aber dein Passwort auswendig kennst, musst du diesen Zettel vernichten!

Dein Benutzername sieht folgendermassen aus: [Vorname].[Nachname] – Bsp.: hans.guckindieluft

Denk dir dein Passwort aus und überprüfe es mit den vorher genutzten Webseiten. Ist es gut? Dann hol dir einen Zettel bei den Mentoren und schreib es auf!

Wenn du fertig bist, kannst du bei den Mentoren vorbeigehen. Sie werden dann dein eigenes Konto in unserem System mit diesen angaben eröffnen.

### Gib Gas mit deinem neuen Konto

Versuch dich auf einem der Computer mit deinem neuen Benutzernamen und deinem Passwort einzuloggen. Wenn du jemand anderes ausloggen möchtest, kannst du die Windows-Taste + L drücken.

Melde Dich an 2 PCs an und wieder ab.

# Geschafft?

Cool! Du bist ab sofort ein Junior Maker!